# **Custom Calculations**

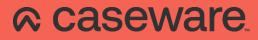

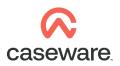

# CUSTOM CALCULATIONS

#### What are Custom Calculations?

Custom calculations are a Row Configuration option used in AccountsAdvanced. This option is used where the figures to be displayed cannot be drawn from an existing note, nor from single mapping number. Using a custom calculation allows for the calculation to be much more specific.

TIP: to see how any given table row is populated, use the 'Row Configuration' button seen below

| WAVIGATION                                                                                                    | PRESENTATION              | NOTE | TABLE                                               | XBRL                             | STYLE          | HELP |                         |           |
|----------------------------------------------------------------------------------------------------|---------------------------|------|-----------------------------------------------------|----------------------------------|----------------|------|-------------------------|-----------|
| Accs Prep Wizard                                                                                                    | Layout PY PY2<br>Restated | Cell | Skip                                                | Alignment Sect                   | ion            | Rov  |                         | Underline |
| Custom calculation<br>Indicates a custom<br>calculation is being u<br>populate this row of<br>table<br>The calculation itself<br>accessible from this | the<br>f is not           | >    | Row configura                                       | O Note<br>● 1<br>All map nu      | 02             |      | Custom calculation Full | ×         |
| Other options<br>Can be amended as<br>required                                                                                                    |                           |      | Row heading:<br>Figures position:<br>Print<br>Value | C Left<br>Row when<br>Add to sub | or XBRL export |      | ОК                      | Cancel    |

#### Accessing the 'Custom Calculation' dialogue

Where the custom calculation option has been used, it is possible to access the details of the calculation using the 'Cell Configuration' button. Changes to the formulae can also be made from this dialogue. TIP: the 'Configure Cell' button is only available when a custom calculation has been used, AND the skipped rows are being displayed

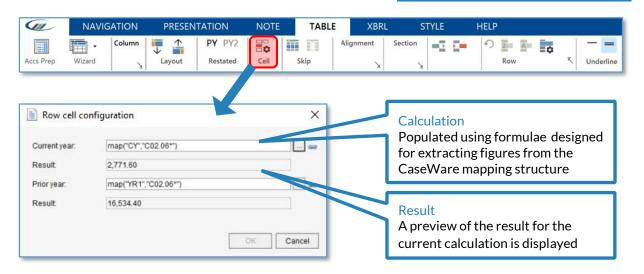

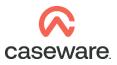

www.caseware.co.uk

|1

## **Using Mapping Linkage**

Although formulae for a custom calculation can be free-typed, the Mapping Linkage tool allows the user to build a formula with ease.

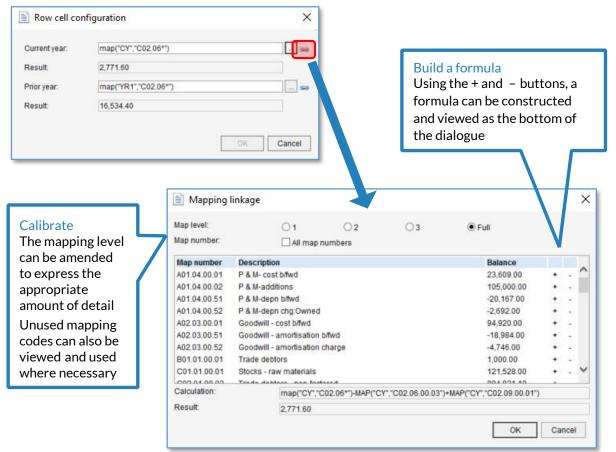

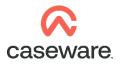

### Using Wildcards in calculations

Wildcard characters can be introduced to the calculation formulae to express commonly required functions, thus saving time where multiple mapping codes are to be included.

| ? (question mark)                                                      | Any single character used in this position will be accepted                                                                                                    |
|------------------------------------------------------------------------|----------------------------------------------------------------------------------------------------|
| Examples<br>map("CY","???.80.??.??")<br>map("CY","???.83.??.??")       | Expresses total Staff salaries, in the current period<br>Expresses total Directors' remuneration, in the current<br>period                                                        |
| map("YR1","L01. <mark>??</mark> .00.01")                               | Expresses total 'Type 1' Sales, for all regions, in the prior period                                                                                                    |
| * (asterisk)                                                           | Any number of characters used in this position will be accepted                                                                                                    |
| Examples<br>map("CY","L*")<br>map("CY","L01.51*")<br>map("YR1","A01*") | Expresses total Turnover, in the current period<br>Expresses total Domestic Sales, in the current period<br>Expresses total NBV for Tangible Fixed Assets, in the prior<br>period |

www.caseware.co.uk

|2